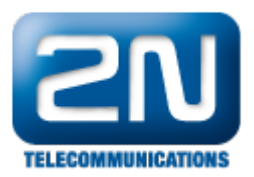

## Jak aktivuji funkci AutoCLIP routing na 2N® StarGate nebo 2N® BlueTower?

Pokud chcete povolit funkci AutoCLIP routing, nastavte v sekci GSM příchozí skupiny následující parametry ve zvolené příchozí skupině:

- Doba uložení CLIP v tabulce > 0 hodin (tím aktivujete funkci AutoCLIP routing)  $\bullet$ 
	- Funkci dále ovlivňují tyto parametry:
		- Přidat záznam jen pro nespojený hovor Vymazat záznam pro spojenou odpověď

Další informace:

2N<sup>®</sup> StarGate VoIP (oficiální stránky 2N) 2N<sup>®</sup> BlueTower VoIP (oficiální stránky 2N)